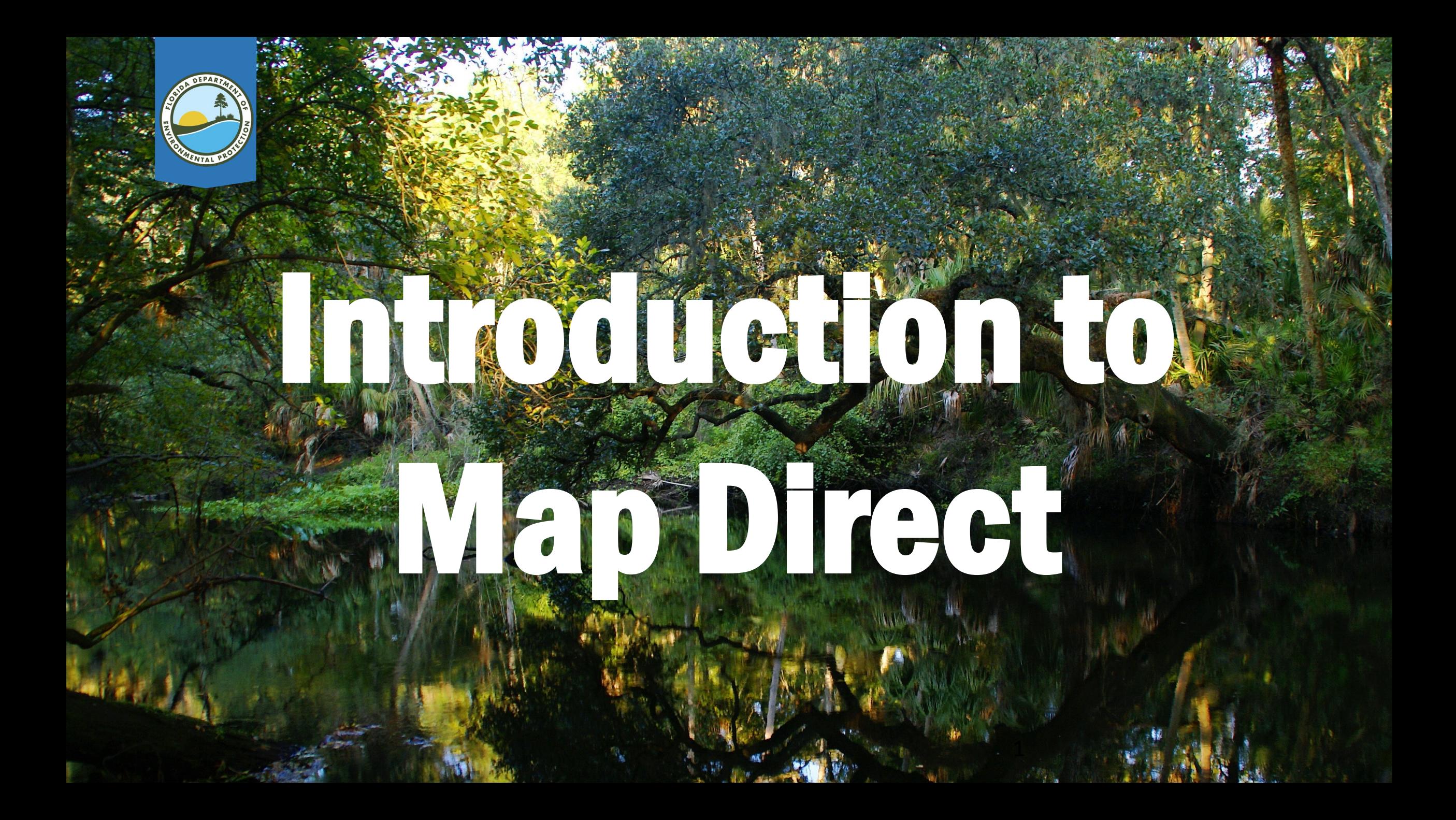

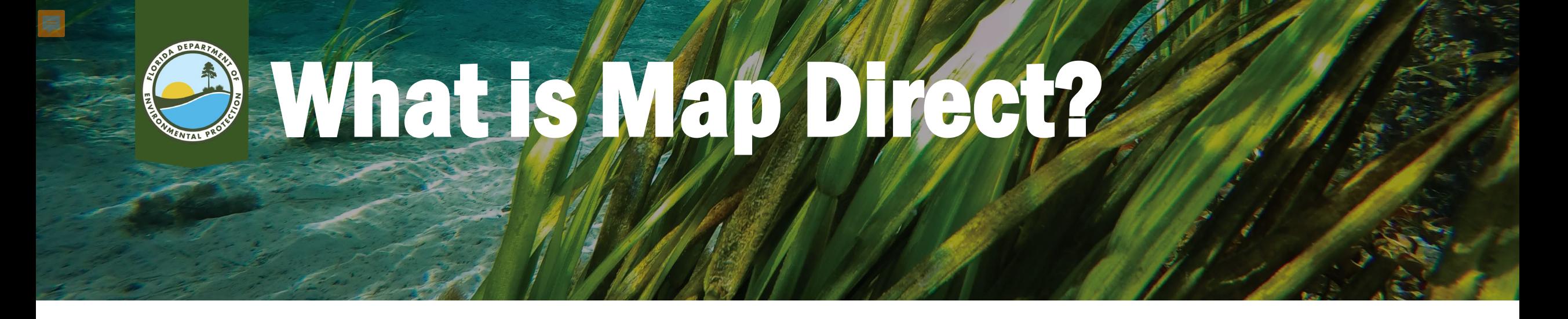

- Web based application that allows you to research if DEP has information regarding a property and/or other properties nearby.
- Can be used to access certain information using links to Oculus.

<http://ca.dep.state.fl.us/mapdirect/?focus=standard>

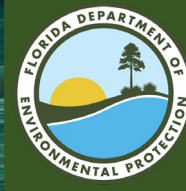

## Accessing Map Direct

- LINK: [https://ca.dep.state.fl.](https://ca.dep.state.fl.us/mapdirect/) us/mapdirect/
- SEARCH: You may also perform a web search for "FDEP Map Direct"

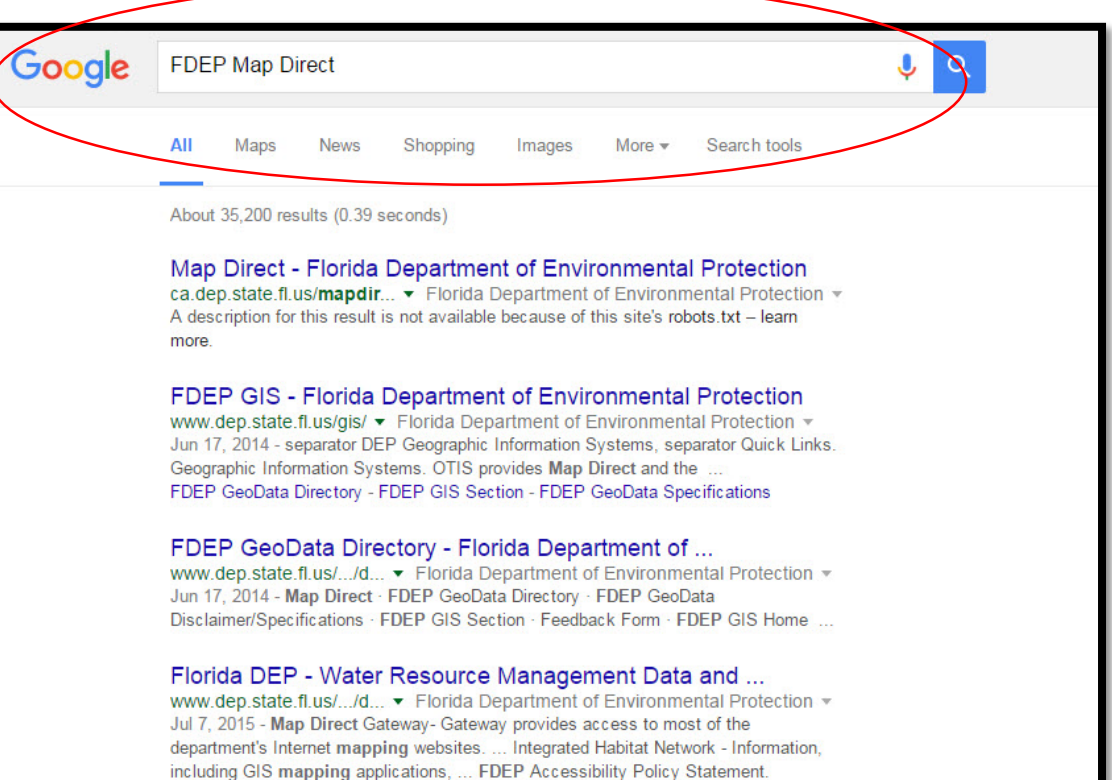

<sup>[PDF]</sup> Map Direct https://www.dep.state.fl.... ▼ Florida Department of Environmental Protection ▼

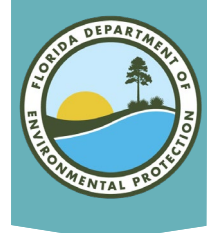

#### Open Map Direct

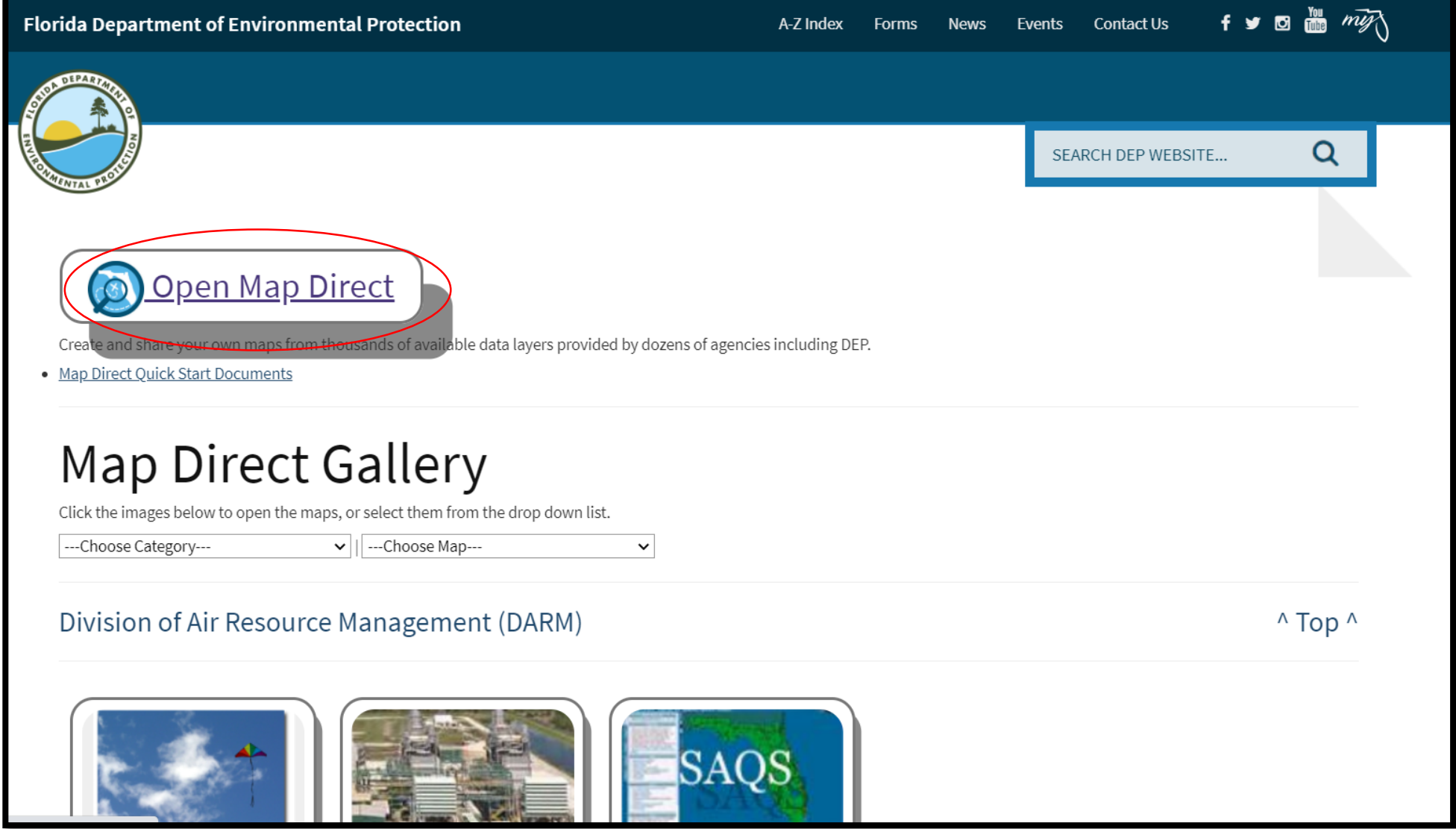

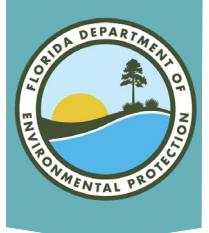

## Map Direct Main Screen

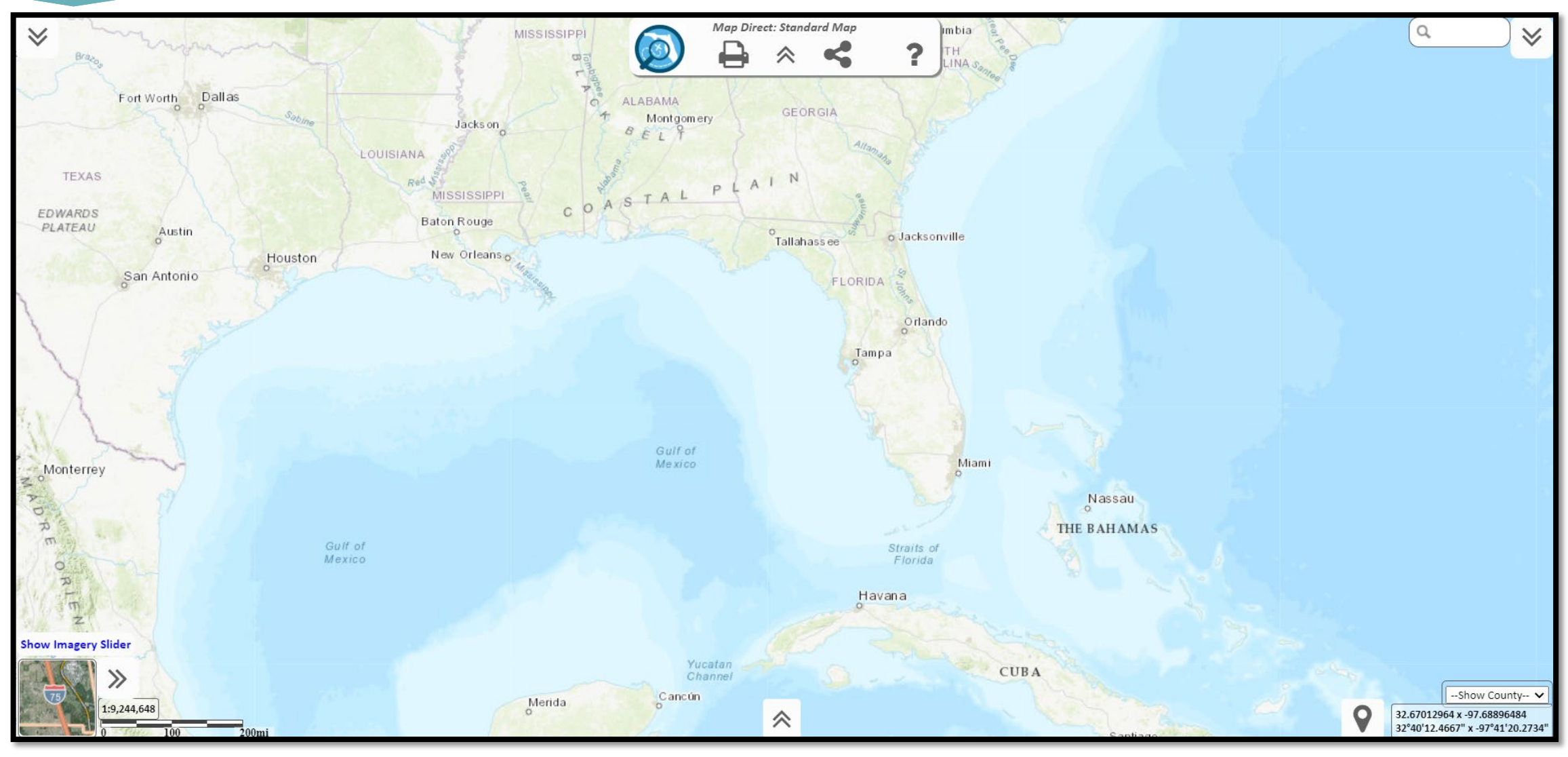

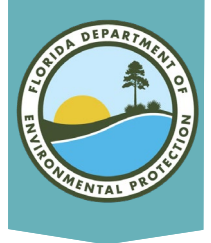

## If You Need Help…

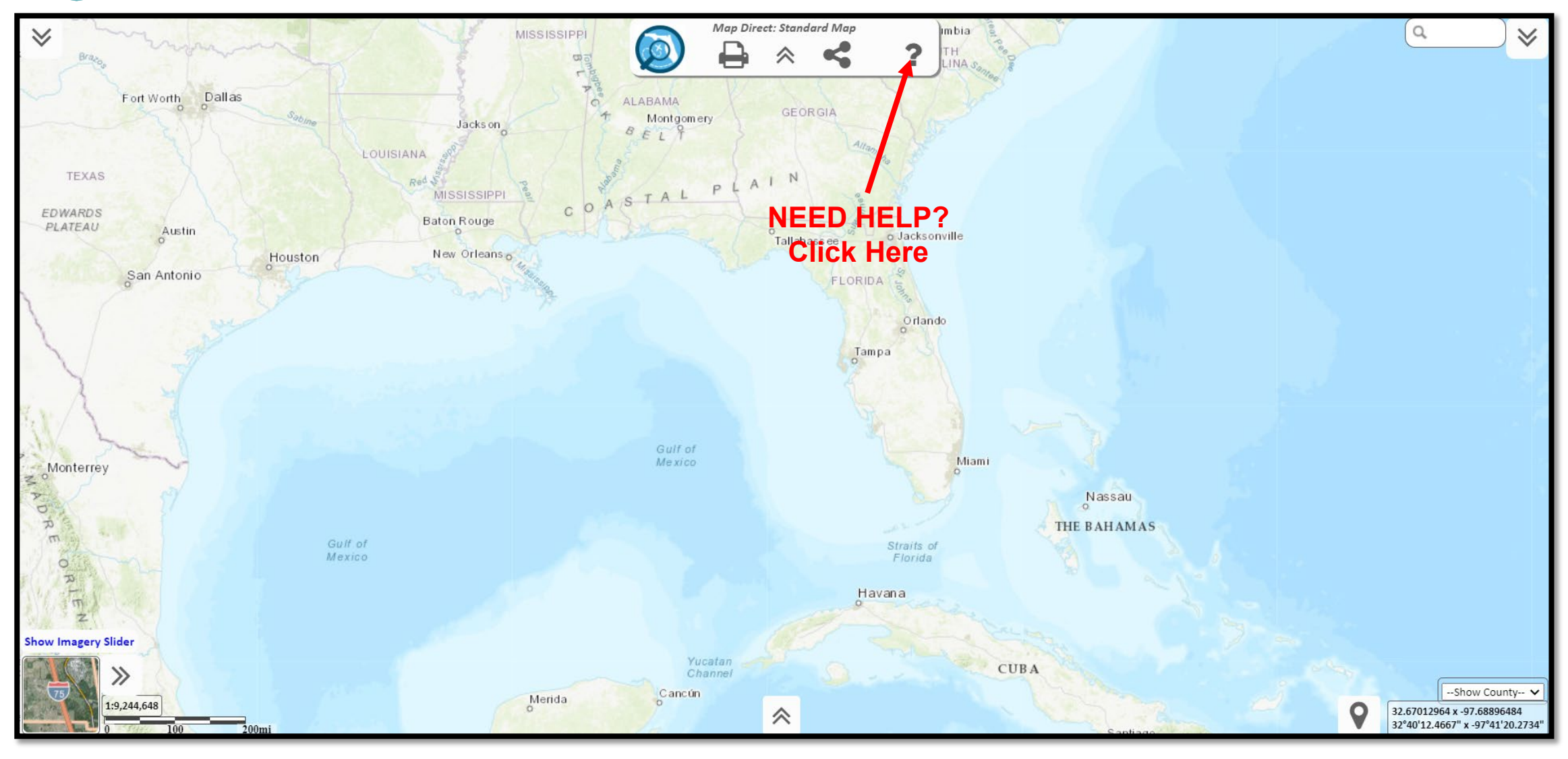

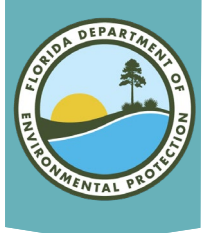

## Map Direct Main Screen

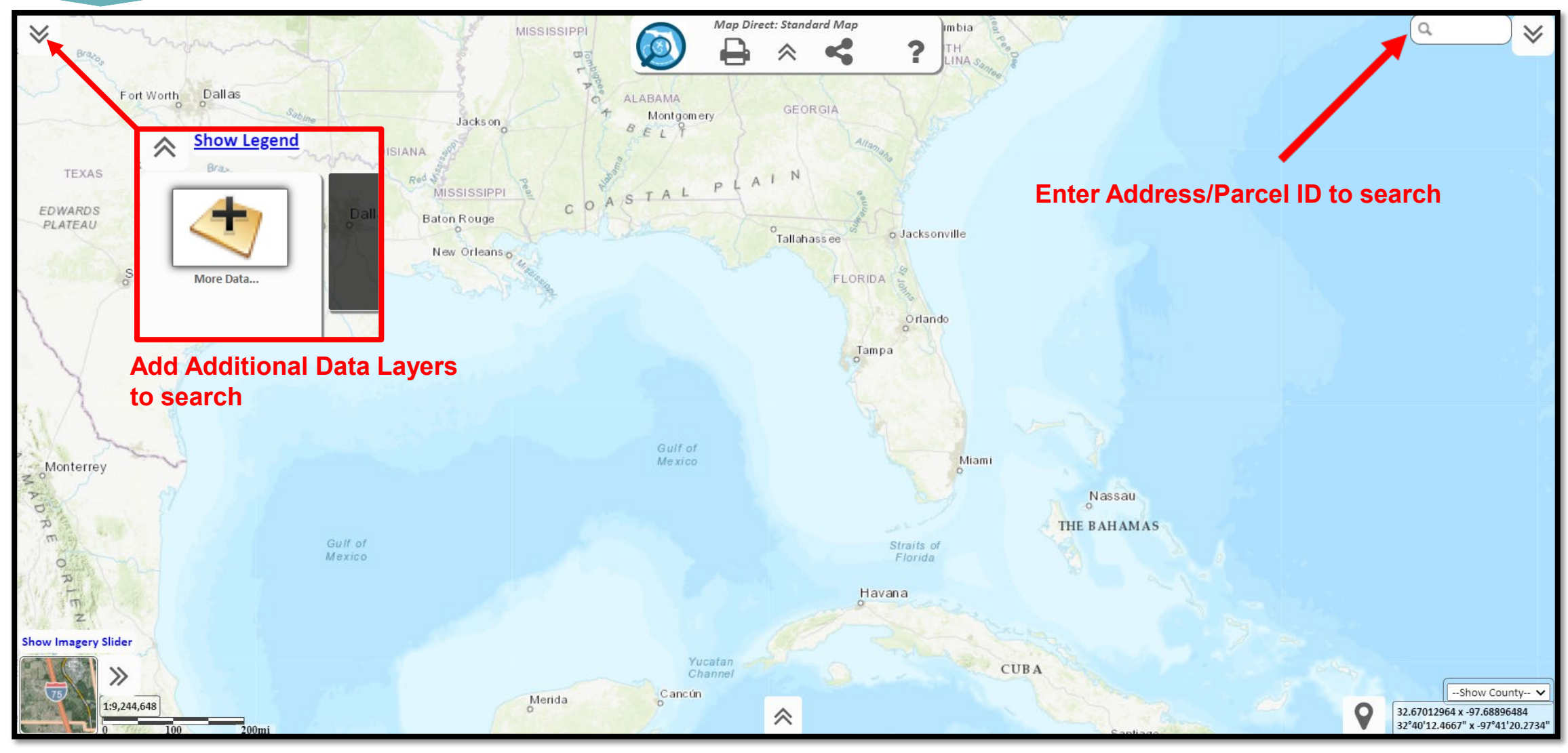

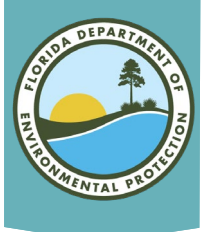

## List of Layers

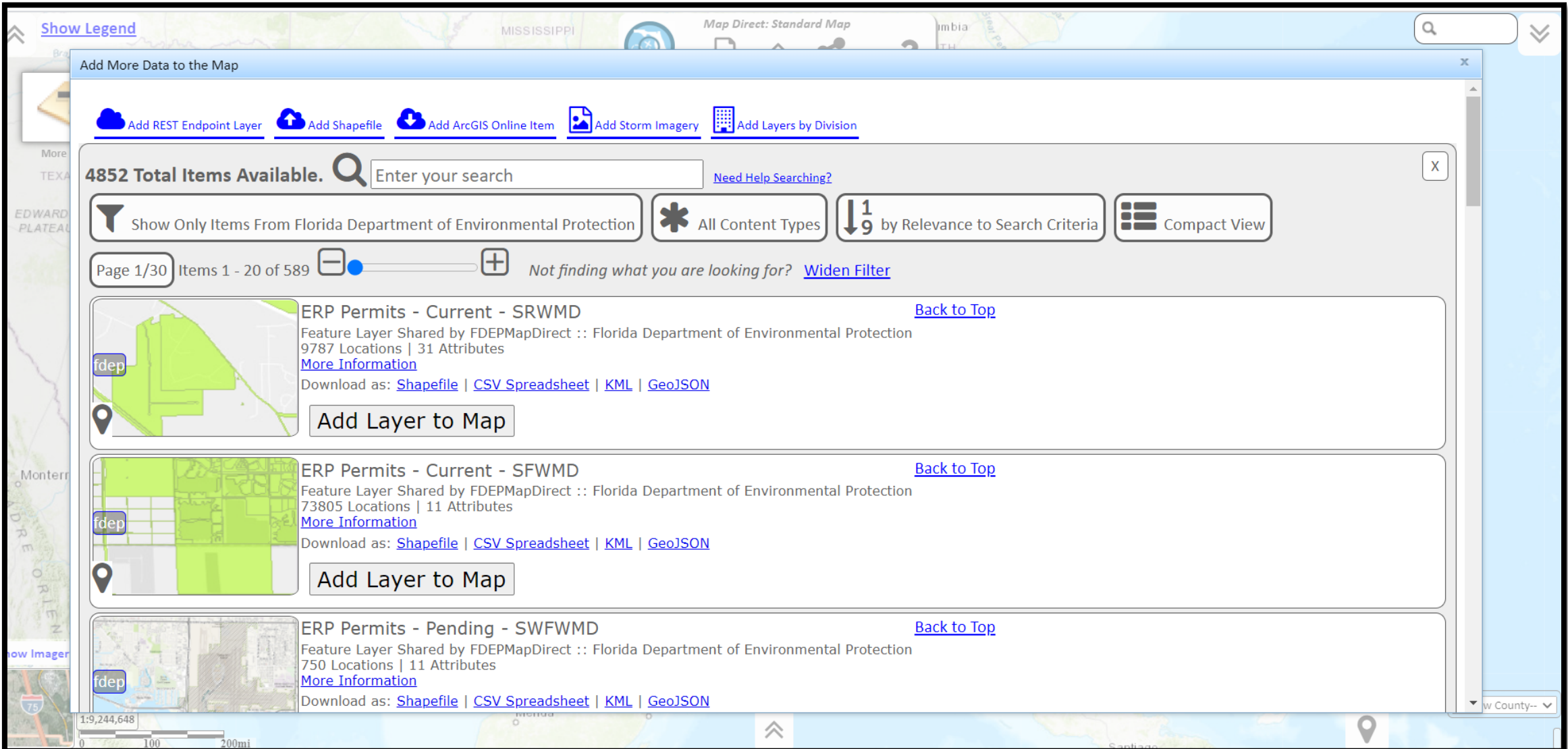

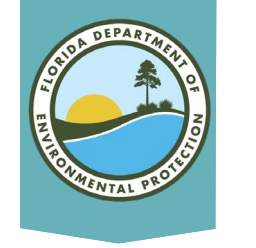

# Adding Layers

No layers are preloaded, you must select at least one.

- Scroll down to view all available layers.
- Search for layers by program (e.g., ERP, Waste, Potable Water).
- Click "Add Layer to Map" to select.
- Add/remove as many layers as needed.

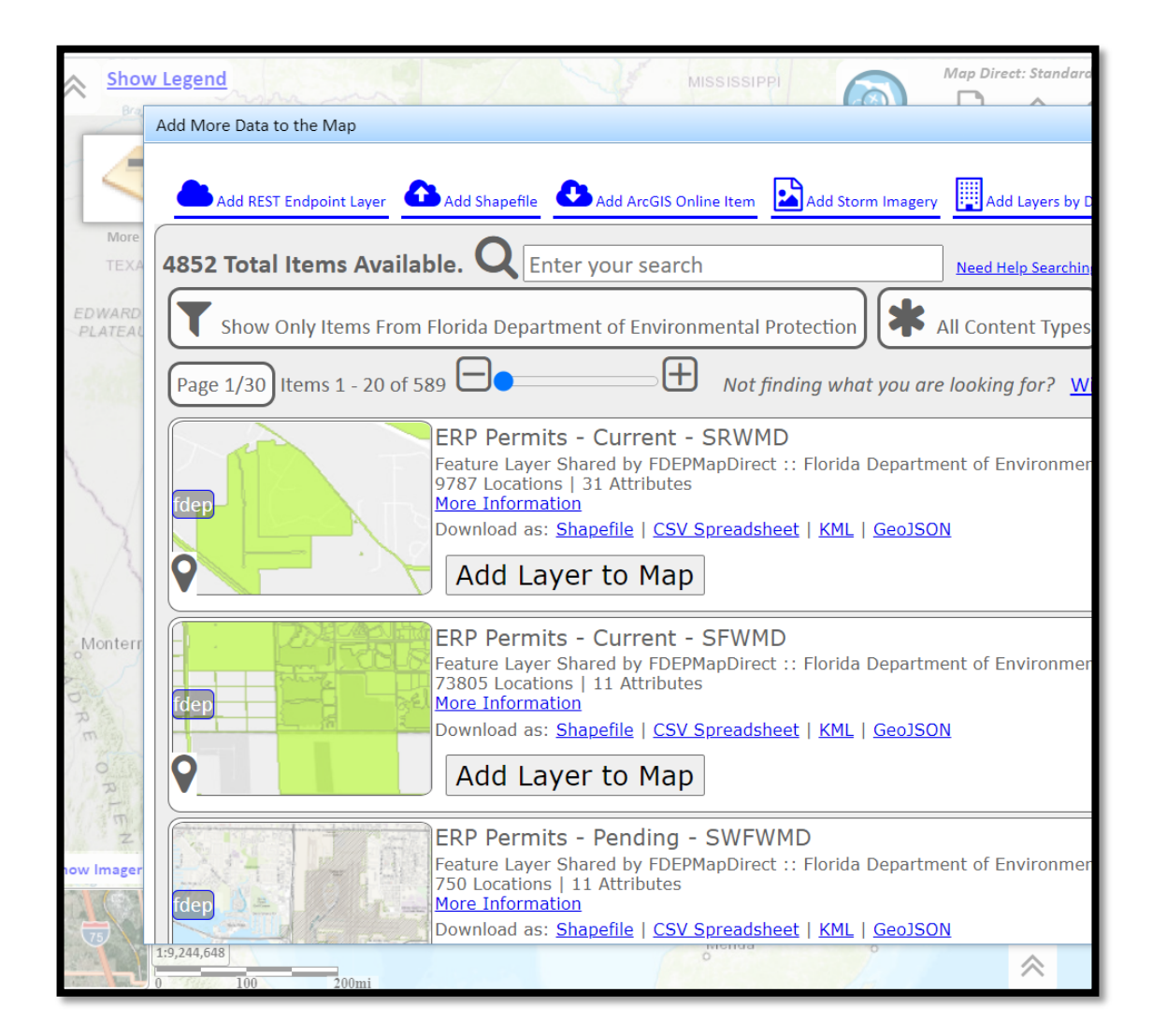

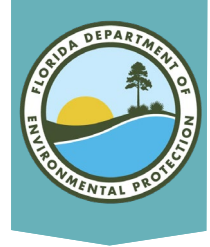

## Suggested Layers

- Permit Application
- ERPpa
- ERPce
- Air Resource Management Sites (ARMS)
- Brownfield Sites
- Brownfield Areas
- COUNTY SQGS
- DEP Cleanup Sites
- Drycleaning Solvent Program Cleanup **Sites**
- CHAZ IMS
- Institutional Controls Registry
- Site Investigation Section Sites
- Solid Waste Facilities
- Storage Tank Contamination Monitoring (STCM)
- HAZWASTE
- State Funded Cleanup Sites
- Waste Cleanup OPEN Responsible Party Sites
- Waste Cleanup CLOSED Responsible Party Sites
- Waste Cleanup INACTIVE Responsible Party Sites
- Potable Water System (PWS) Wells (Non-Federal)
- Wastewater Facilities from WAFR IMS
- Residual Application Sites from WAFR IMS
- UIC Class V Non-ASR Wells
- UIC Class V ASR Wells
- UIC Class I Wells
- Ground Water Contamination Areas
- Mandatory Phosphate Mine Boundaries 2012
- Mandatory Non-Phosphate Sites 2014
- Mitigation Bank Service Areas

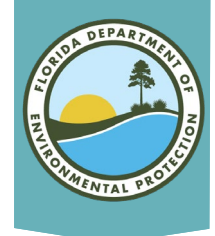

## Searching for Address

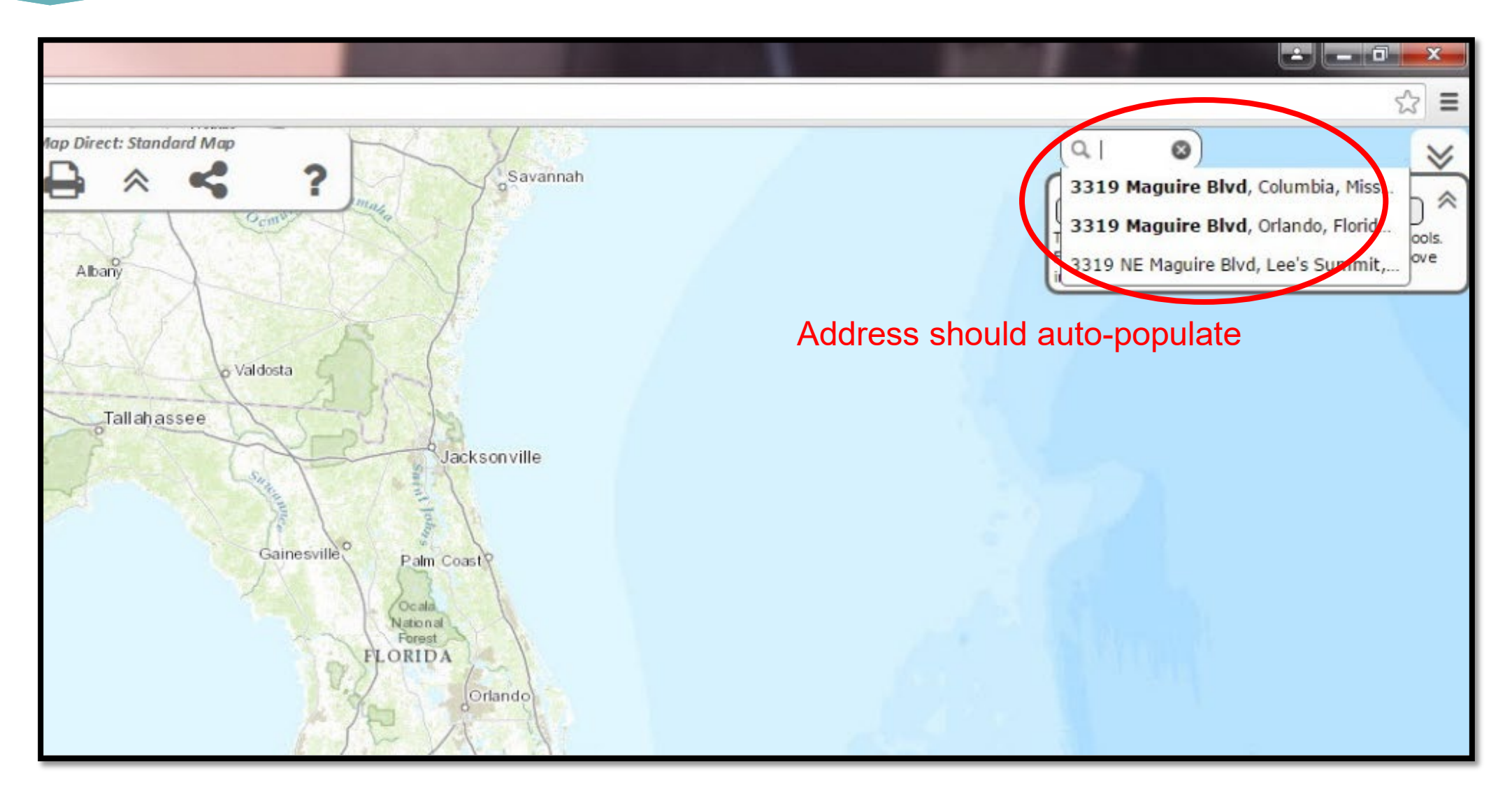

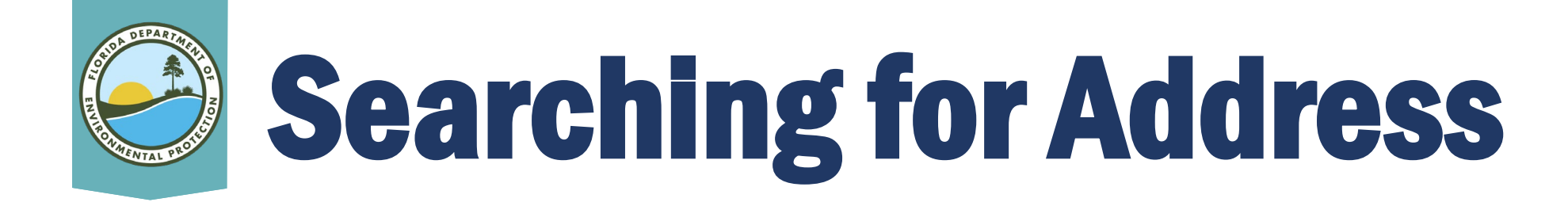

- Search for a specific location using address, County, Parcel ID or latitude/longitude.
	- When using Parcel ID, first add the "Cadastral 20xx" (Property Appraiser Parcels) layer but do not include dashes.
- Search for additional data layers by using the Add More Data to map feature.
- Once all data layers are added and visible, run the Area of Interest report by selecting "What's Nearby."

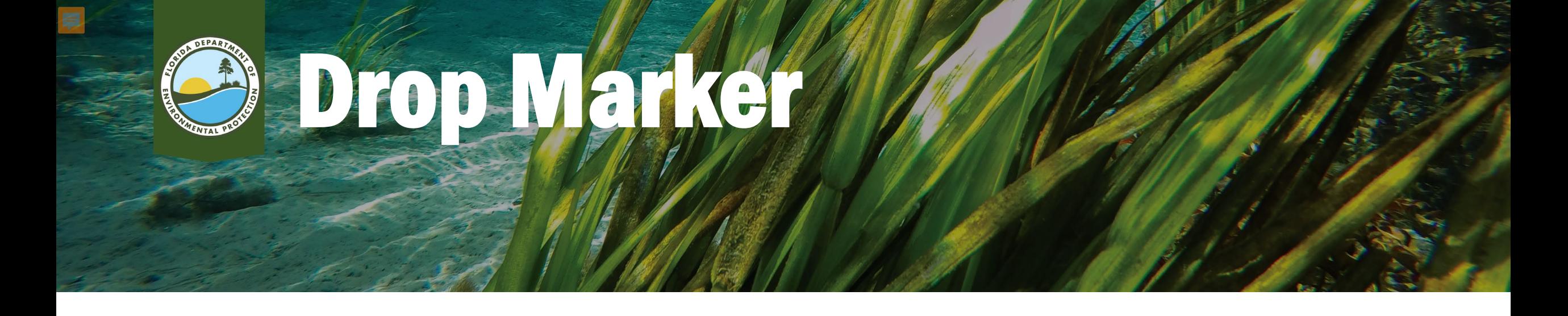

- When using the Drop Marker feature, the address identified on the map may not be accurate.
- Click on surrounding properties and verify physical address or parcel id number.
- Once identified, click on the center of the property and select the "Drop Marker" button and name the marker.
- Then click "What's Nearby."

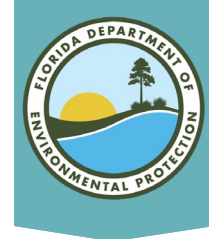

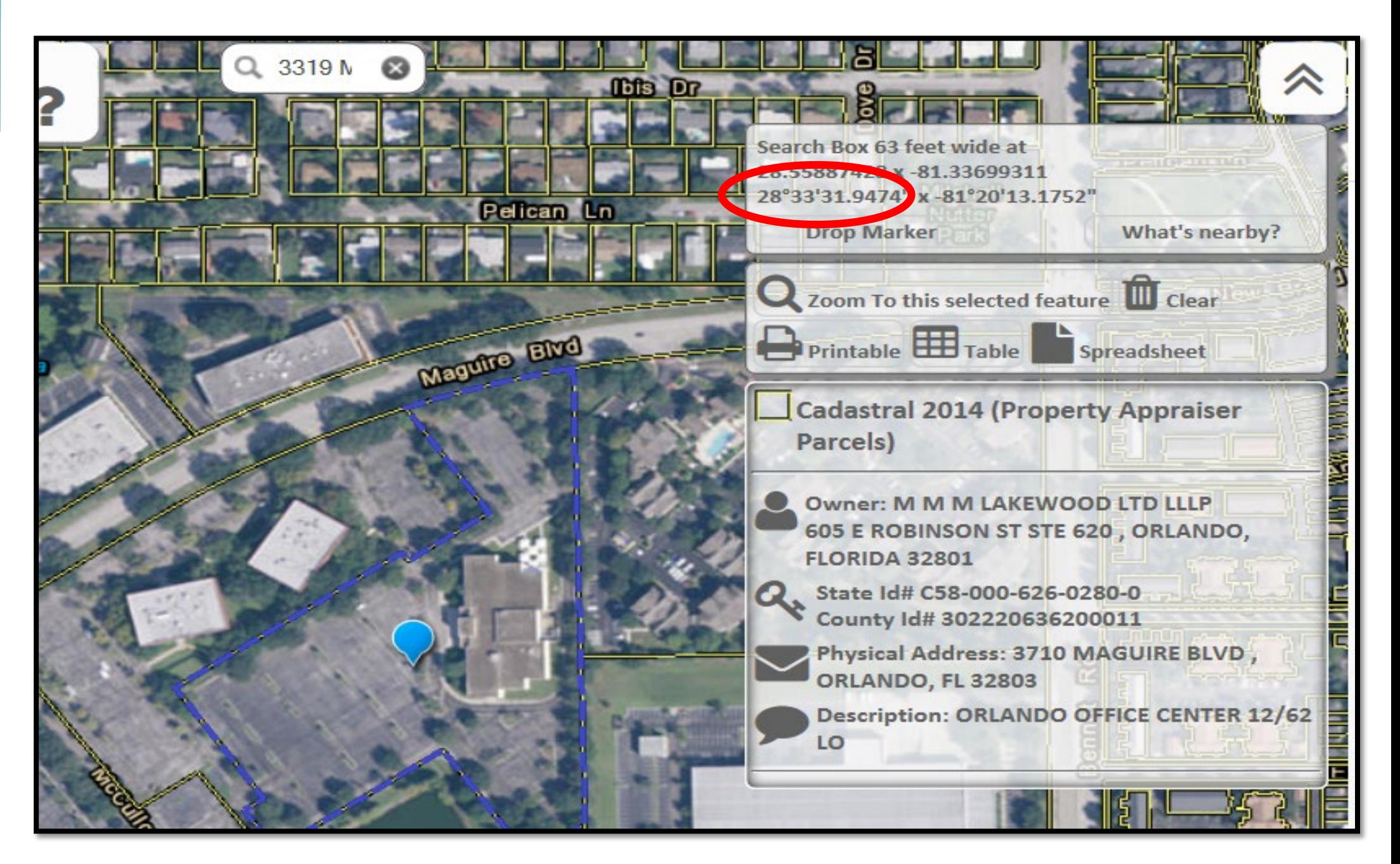

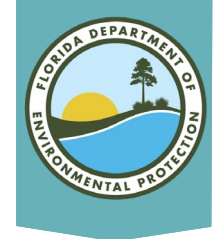

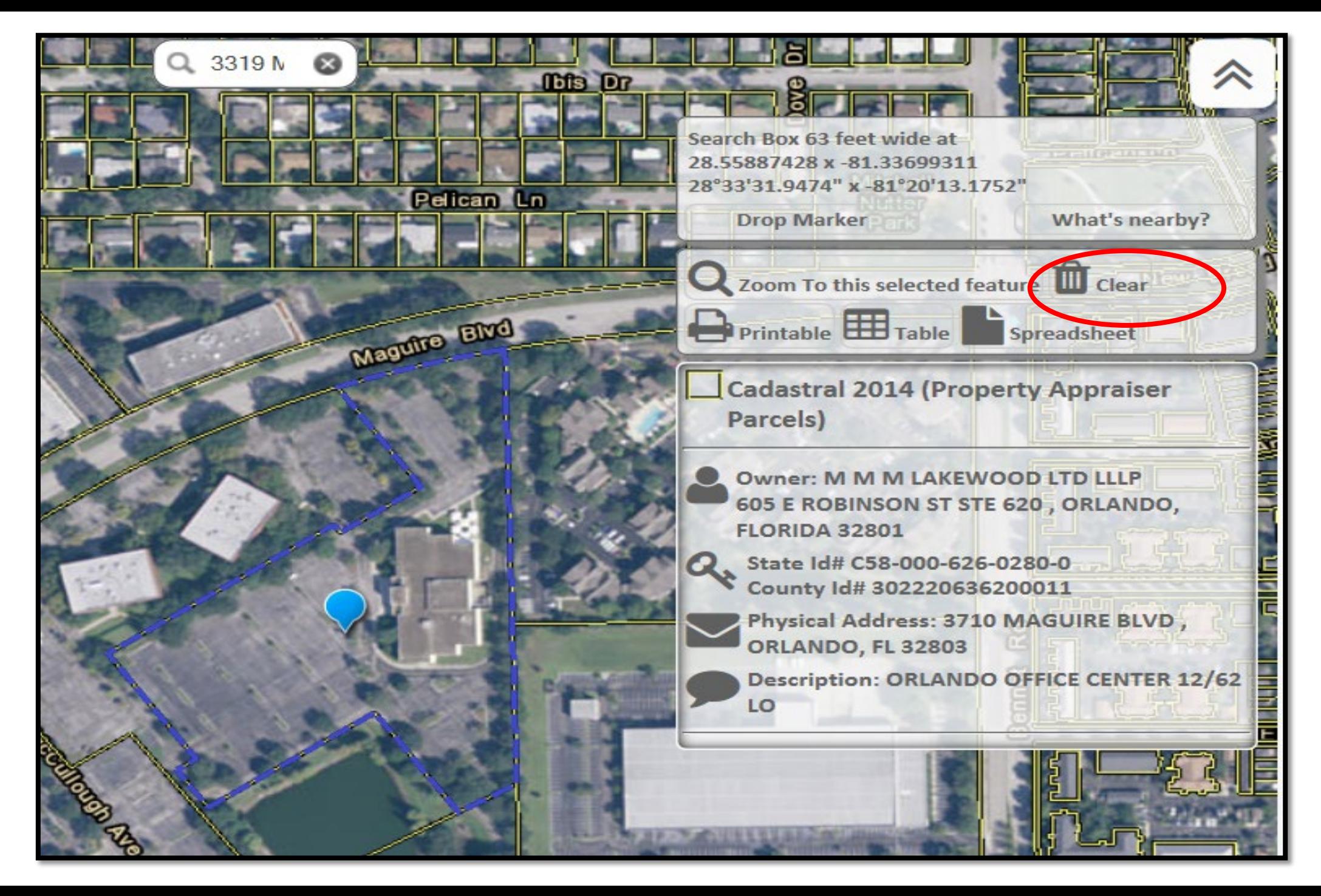

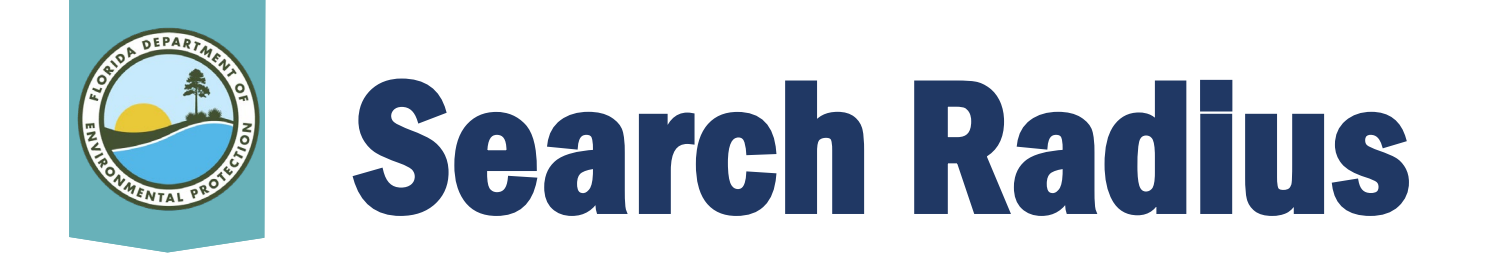

- In the Search Radius (Buffer) pop-up, type over the "1" with an area that should cover the property (Remember to start small - e.g., .05).
- Click on Search.
- The red-shaded radius will show whether the selected area is too large or too small.
	- If it is the wrong size, re-run the report by clicking the center of the property and clicking "What's Nearby" again.

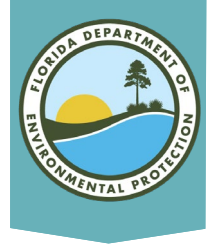

• A new tab will open with the search results.

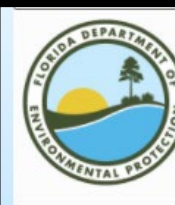

Florida Department of Environmental Protection

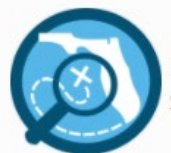

Map Direct AIR (Area of Interest Report) **Standard Map** 

Point of Interest: 28°33'31.7629" x -81°20'27.8747" 28.55882302031926 x -81.34107630762323 Search Radius: .05 miles Report Created on Thu Feb 04 2021 at 07:54:42 Map Direct v7.210127

Township/Range/Section: 22S30E20 Orlando, Orange County 32803 FDEP Regulatory District: Central District Water Management District: SJRWMD FL House District 47 :: FL Senate District 13 US Congressional District 7 **HUC Basin Area: Kissimmee** Waterbody ID: 3168Z State Land DM ID:

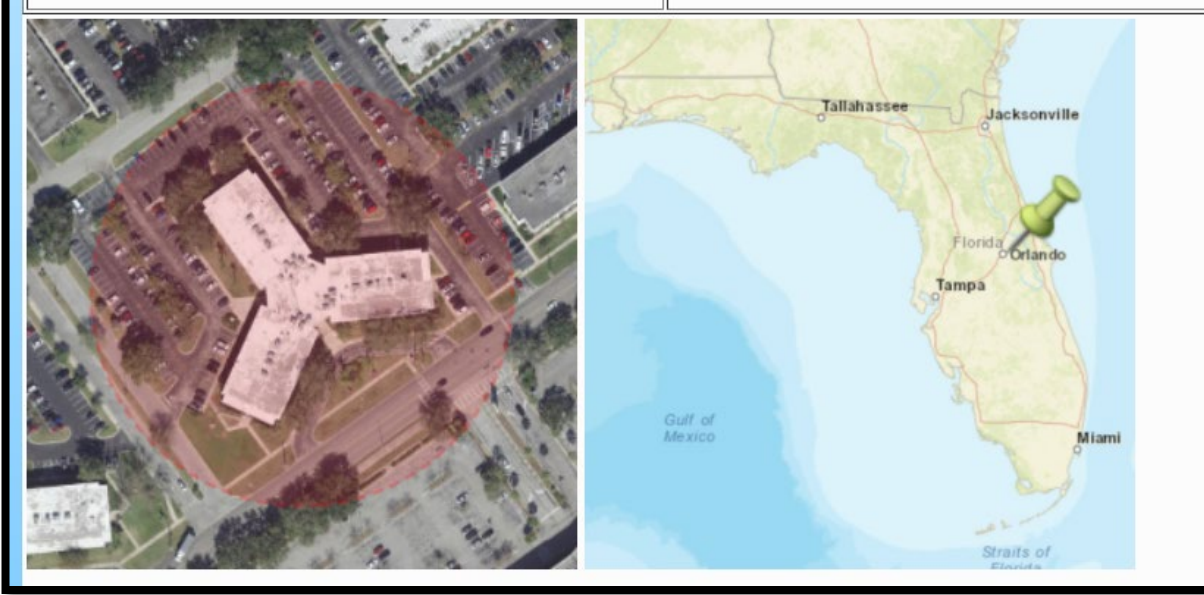

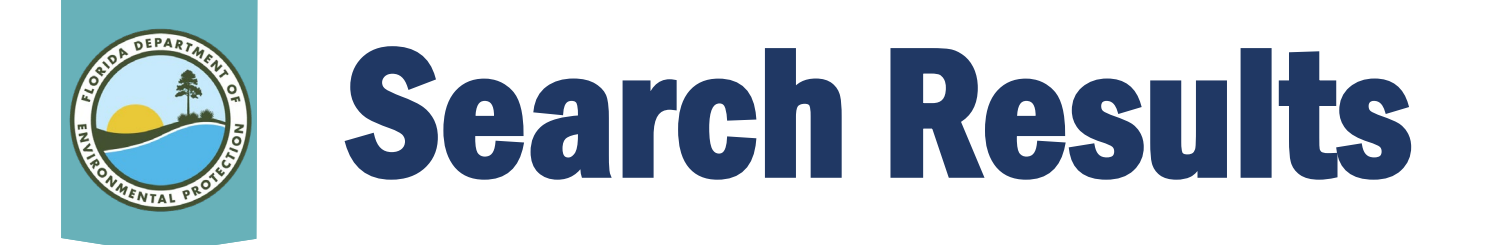

- Resulting report will:
	- Identify possible records.
	- Provide links to available documents.
	- Provide site information, including:
		- Potential address
		- County Parcel ID #
		- Facility/Site ID (can be used to search Oculus)
		- Facility/Site Name
- Report will also indicate "No Results Found" for active data layers.

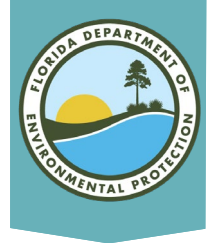

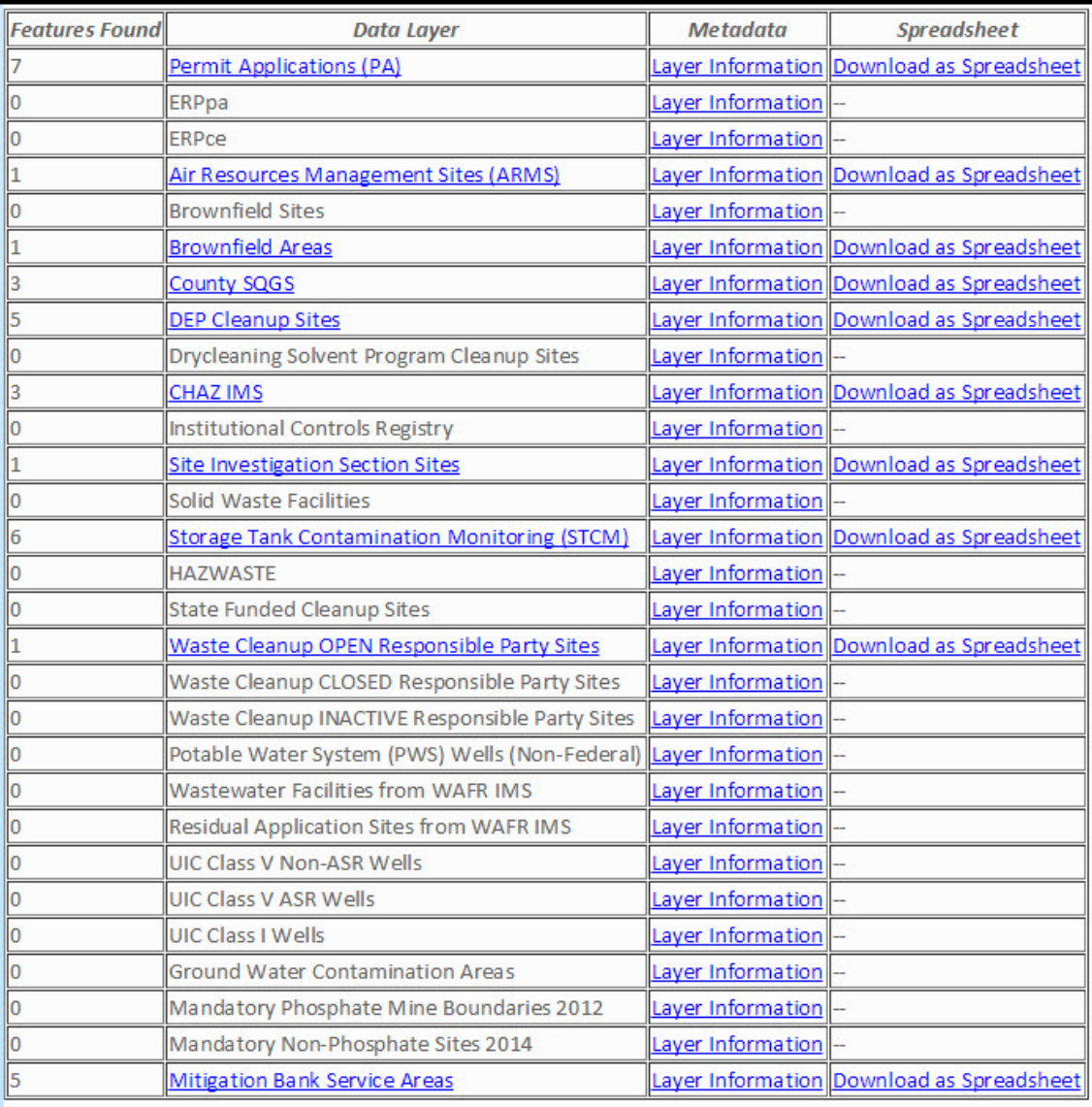

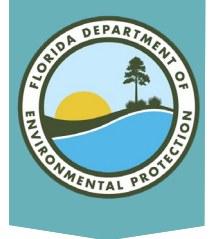

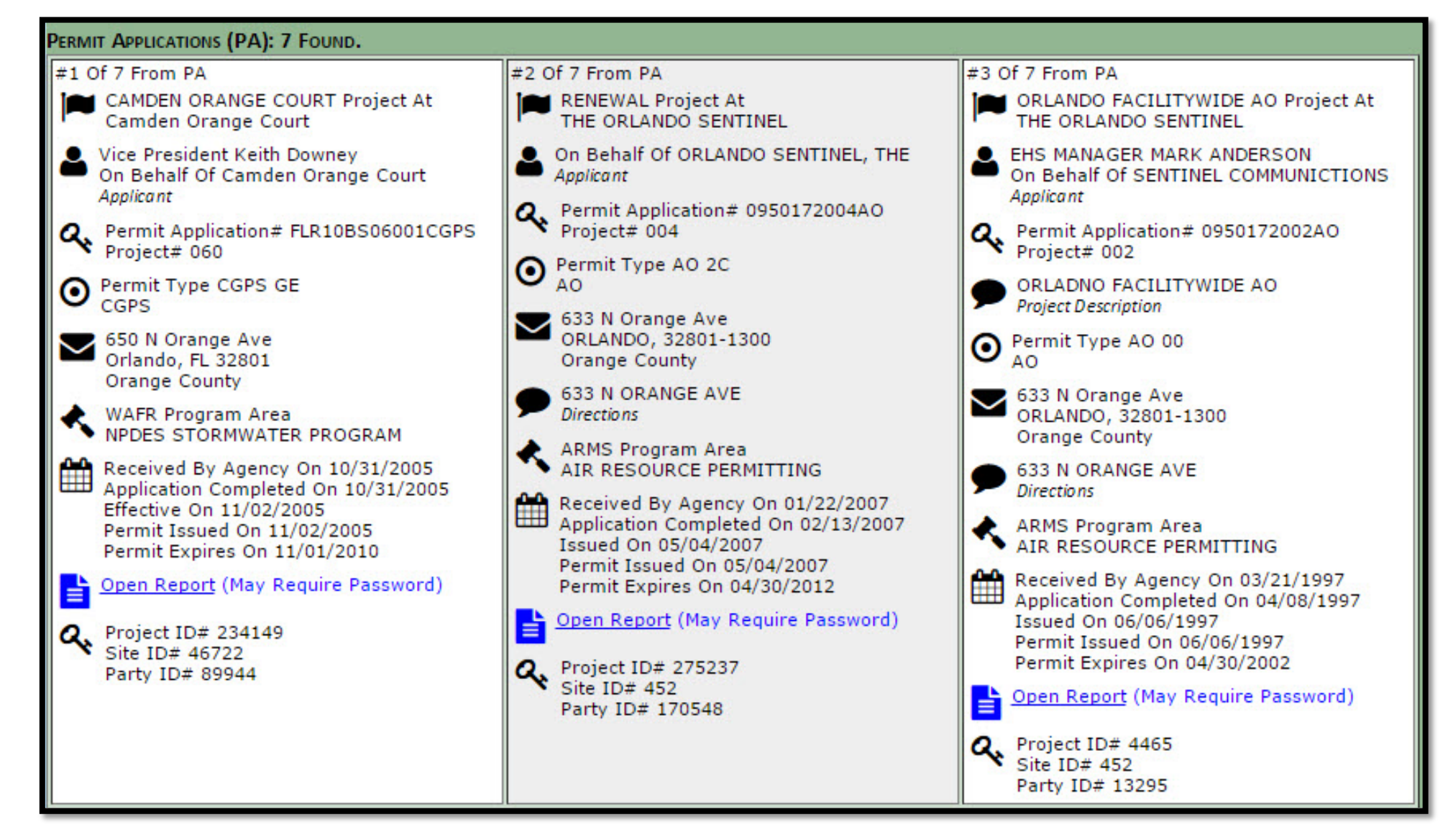

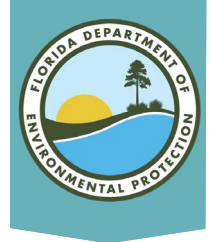

No Results Found: **State Funded Cleanup Sites Brownfield Sites** Drycleaning Solvent Program Cleanup Sites **FRPce** ERPpa **Ground Water Contamination Areas HA7WASTE Institutional Controls Registry** Mandatory Non-Phosphate Sites 2014 Mandatory Phosphate Mine Boundaries 2012 Potable Water System (PWS) Wells (Non-Federal) **Residual Application Sites from WAFR IMS** Solid Waste Facilities UIC Class I Wells UIC Class V ASR Wells UIC Class V Non-ASR Wells Waste Cleanup CLOSED Responsible Party Sites Waste Cleanup INACTIVE Responsible Party Sites **Wastewater Facilities from WAFR IMS** 

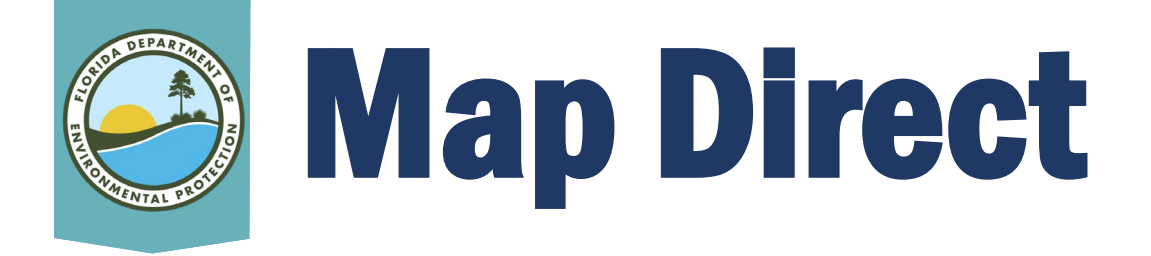

View Wastewater Septage Sites on Map Direct at: [http://ca.dep.state.fl.us/mapdirect/?focus=wastewaters](http://ca.dep.state.fl.us/mapdirect/?focus=wastewatersepticsystems) **epticsystems** 

For further information regarding septage sites, please reference DEP's Septic System webpage at: [http://www.dep.state.fl.us/water/wastewater/dom/septi](http://www.dep.state.fl.us/water/wastewater/dom/septic.htm) c.htm

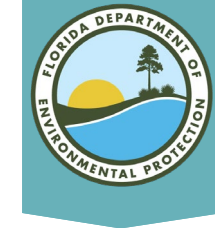

F

#### Layers on Map

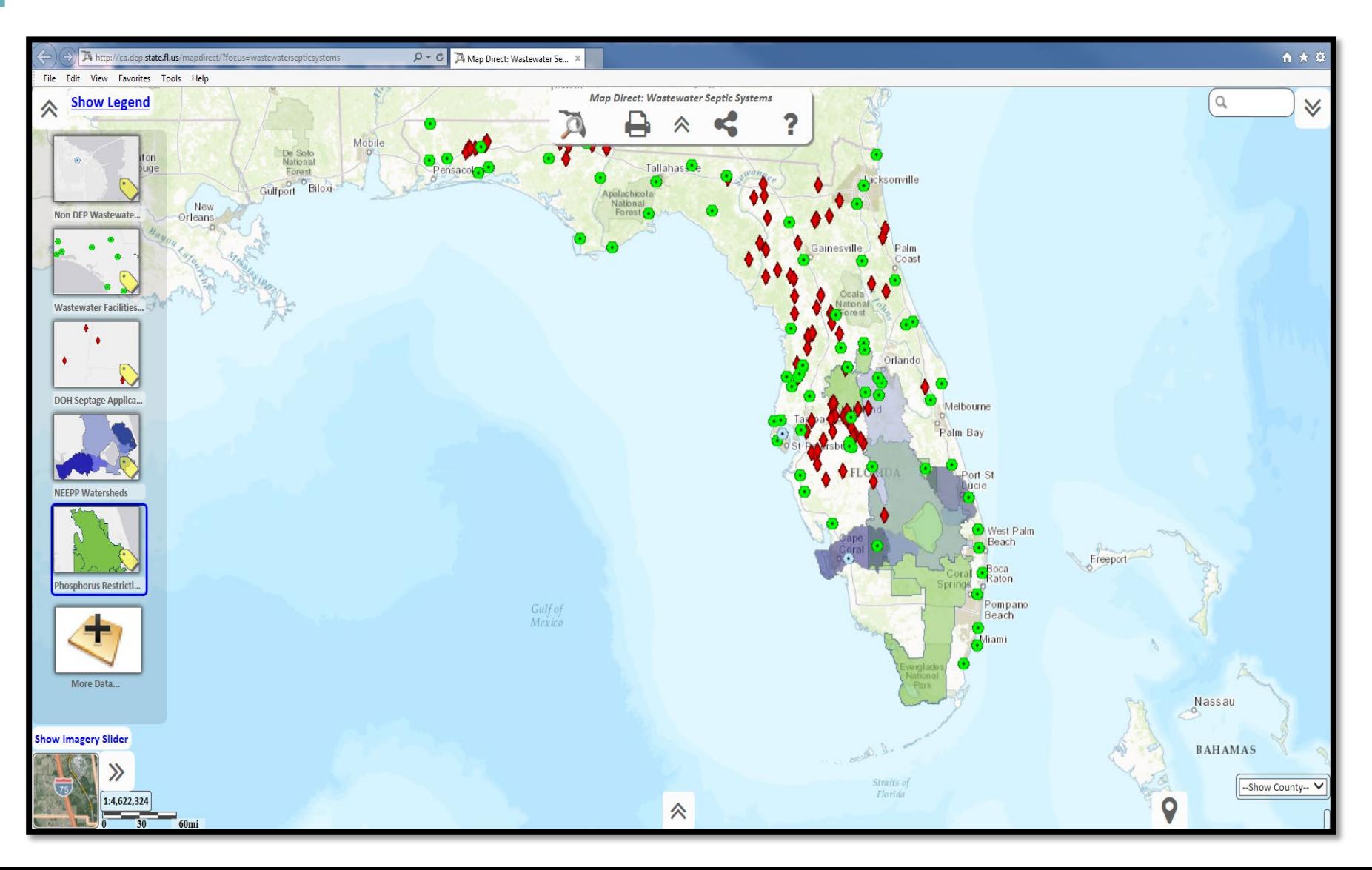

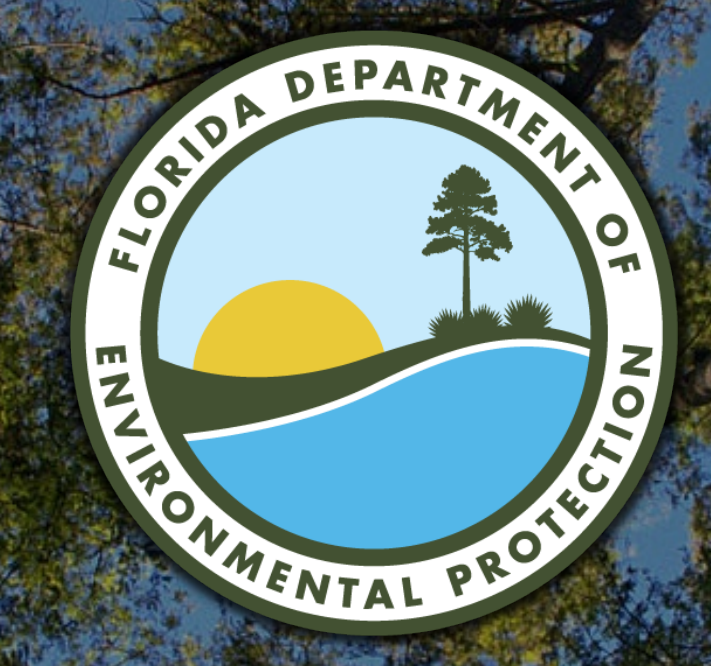

#### Contact Information

South District 239-344-5600 SouthDistrict@FloridaDEP.gov

Southeast District 561-681-6600 Southeast.District@FloridaDEP.gov